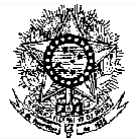

# **MINISTÉRIO DA EDUCAÇÃO SECRETARIA DE EDUCAÇÃO PROFISSIONAL E TECNOLÓGICA INSTITUTO FEDERAL DE EDUCAÇÃO, CIÊNCIA E TECNOLOGIA DO RIO GRANDE DO NORTE PRO-REITORIA DE ENSINO COORDENAÇÃO DE ACESSO DISCENTE**

#### **EDITAL Nº 34/2022-PROEN/IFRN VAGAS REMANESCENTES DO EDITAL Nº 22/2022-PROEN/IFRN PROCESSO SELETIVO PARA O CURSO TÉCNICO DE NÍVEL MÉDIO NA FORMA SUBSEQUENTE EM INSTRUMENTO MUSICAL**

#### **– 2º SEMESTRE DE 2022 –**

O Pró-Reitor de Ensino do Instituto Federal de Educação, Ciência e Tecnologia do Rio Grande do Norte – IFRN, usando das atribuições que lhe confere a Portaria nº. 1778/2020-RE/IFRN, faz saber aos interessados que estarão abertas as inscrições para para preenchimento das **VAGAS REMANESCENTES** do Processo Seletivo para o **Curso Técnico de Nível Médio na Forma Subsequente em Instrumento Musical**, ofertado pelo IFRN, com ingresso no segundo semestre letivo de 2022, conforme o número de vagas e curso relacionado no quadro do **Anexo I** deste Edital.

# **DO PROCESSO SELETIVO**

- 1 O Processo Seletivo estará aberto aos portadores de certificado de conclusão do Ensino Médio (ou de curso equivalente).
- 2 O Processo Seletivo para ingresso no **Curso Técnico de Nível Médio em Instrumento Musical, na forma Subsequente,** no primeiro período do segundo semestre letivo de 2022, será realizado em **etapa única**, eliminatória e classificatória, através da aplicação de **Teste de Habilidade Específica (THE).**
- 3 Os candidatos, depois de classificados, ocuparão, na sequência classificatória, as vagas para o primeiro período dos cursos.
- 4 O candidato que tiver realizado estudos equivalentes ao ensino médio, no todo ou em parte, no exterior, se aprovado, no ato da matrícula deverá ANEXAR parecer de equivalência de estudos da Secretaria Estadual deEducação.
- 5 Os documentos em língua estrangeira deverão ser entregues no ato da matrícula visados pela autoridade consular brasileira no país de origem e acompanhados da respectiva tradução oficial.

# **DAS INSCRIÇÕES**

- 6 A inscrição do candidato será feita exclusivamente via INTERNET, no **Portal do Candidato**, por meio do sítio do Sistema Gestor de Concursos (SGC) do IFRN [\(http://processoseletivo.ifrn.edu.br\)](http://processoseletivo.ifrn.edu.br/), no período informado no Anexo IV deste Edital.
	- 6.1 Para se cadastrar no **Portal do Candidato** é **OBRIGATÓRIO** que o candidato possua conta de *e-mail* ativa. A conta de *e-mail* é imprescindível para ativação do cadastro do candidato e para o resgate de senha de acesso.
- 7 No **Portal do Candidato,** o solicitante terá apenas um único cadastro para gerenciar todas as suas inscrições em editais no IFRN. O candidato pode verificar os procedimentos para inscrição e cadastro no **Portal do Candidato** no tutorial/vídeo disponível em <http://portal.ifrn.edu.br/campus/reitoria/processos-seletivos> ou seguir os passos descritos a abaixo:
	- 7.1 **Caso o candidato ainda não tenha criado seu cadastro**, deverá acessar o sítio do Sistema Gestor de Concursos (SGC) do IFRN [\(http://processoseletivo.ifrn.edu.br\)](http://processoseletivo.ifrn.edu.br/) e realizar os procedimentos I e II, conforme descritos a seguir:
		- **I. Criação do Cadastro no Portal do Candidato:**
			- a) escolher, no menu superior, a opção**Entrar;**
			- b) no formulário de acesso ao sistema, escolher a opção **Criar uma novaconta;**
			- c) preencher os dados solicitados corretamente e só então escolher a opção **Enviar;**
			- d) será enviada uma mensagem para o *e-mail* cadastrado, no qual, através do *link* recebido, o candidato **deverá** acessar o sistema e **ativar sua conta de usuário** (o candidato terá o prazo máximo de 2 (duas) horas para realizar a ativação de sua conta, caso contrário, deverá realizar umnovo cadastro).
		- **II. Inscrição no Processo Seletivo:**
			- a) escolher, no menu superior do SGC, a opção **Entrar;**
			- b) preencher corretamente seu CPF e senha e confirmar clicando em **Submeter;**
			- c) na caixa **Inscrições,** selecionar o concurso ao qual deseja concorrer clicando em **Acesse;**
			- d) escolher uma das ofertas de curso listados na caixa **Ofertas;**
			- e) uma vez escolhido o curso, iniciar a inscrição escolhendo a opção **Realizar inscrição;**
			- f) preencher corretamente os dados solicitados e enviar o questionário clicando em **Enviar.**
	- 7.2 O candidato deverá escolher **Uma** entre as habilidades ofertadas no Curso Técnico em Instrumento Musical, a saber: Acordeon, Bateria/Percussão, Canto, Clarinete, Flauta Doce, Piano/Teclado, Saxofone e Violão. Conforme Anexo I deste edital.
	- 7.3 Durante o preenchimento do formulário de inscrição, no campo **"Link para apresentar vídeo"**, o candidato deverá, **OBRIGATORIAMENTE**, informar o **link do vídeo (contendo o Teste de Habilidades Específicas – ENTREVISTAEM VÍDEO)**, de acordo com as condições e os procedimentos previstos no **Anexo II** deste Edital.
	- 7.4 O procedimento descrito no item 7.1 irá gerar um número de inscrição e uma tela de confirmação de dados. Leia atentamente todos os dados apresentados e, caso estejam corretos, marque positivamente o campo *Declaro que os dados acima estão corretos* e confirme clicando em *Confirmar os dados acima* (caso alguma informação não esteja correta, retorne para a página de preenchimento do questionário e corrija a informação).
- 7.5 A tela de confirmação apresentará os dados informados pelo candidato no momento da inscrição.
- 7.6 No formulário de inscrição, será obrigatório informar o número de documento de identidade e do CPF **do próprio candidato.**
- 7.7 No ato da inscrição, será gerado um código de segurança que permite identificar se as informações constantes na página de confirmação de dados são autênticas.
- 7.8 **Caso o candidato já possua cadastro no SGC, deverá acessar o sítio do Sistema Gestor de Concursos (SGC) do IFRN [\(http://processoseletivo.ifrn.edu.br\)](http://processoseletivo.ifrn.edu.br/) e realizar apenas o procedimento II do item 7.1.**
- 7.9 O IFRN não se responsabiliza pela não efetivação da inscrição devido a quaisquer motivos de ordem técnica dos computadores, falhas de comunicação, congestionamento das linhas de comunicação, procedimento indevido do candidato, bem como por outros fatores que impossibilitem a transferência de dados, sendo de responsabilidade exclusiva do candidato acompanhar a situação de suainscrição.
- 7.10 O candidato terá direito a apenas uma única inscrição no ProcessoSeletivo.
	- 7.10.1 O candidato que desejar fazer uma nova inscrição neste Processo Seletivo poderá, no período determinadono cronograma deste Edital, cancelar sua inscrição anterior.
	- 7.10.2 Após a finalização do período de inscrições não será permitida a troca do curso, do turno e/ou do campus de concorrência pelo candidato.
- 8 Será eliminado do Processo Seletivo, sem prejuízo das sanções penais cabíveis, o candidato que, em qualquertempo: a) cometer falsidade ideológica com prova documental;
	- b) utilizar-se de procedimentos ilícitos, devidamente comprovados por meio eletrônico, estatístico, visual ou grafológico;
	- c) burlar ou tentar burlar quaisquer das normas definidas neste Edital;
	- d) dispensar tratamento inadequado, incorreto ou descortês a qualquer pessoa envolvida no Processo Seletivo;ou,
	- e) perturbar, de qualquer modo, a ordem dos trabalhos relativos ao Processo Seletivo.
- 9 Nos termos da Resolução nº 54/2016-CONSUP/IFRN, os candidatos que desejarem ser identificados por **NOME SOCIAL** devem fazer essa solicitação mediante e-mail enviado à Coordenação de Acesso Discente, processoseletivo@ifrn.edu.br, até a data informada no Anexo IV deste Edital. Caso o candidato seja menor de 18 anos, a identificação pelo nome social deverá ser requerida pelo seu representante legal.
	- 9.1 Ao requerimento, o candidato deve anexar documentos comprobatórios da condição que motiva a solicitação de atendimento pelo nome social, quais sejam:
	- 9.2 fotografia atual nítida, individual, colorida, com fundo branco que enquadre desde a cabeça até os ombros, de rosto inteiro sem o uso de óculos escuros e artigos de chapelaria, tais como: boné, chapéu, viseira, gorroou similares;
		- 9.2.1 Cópia digitalizada da frente e do verso de um dos documentos de identificação oficial com foto: RG, Carteirade Trabalho e Previdência Social (que tenham sido emitidas antes de 23 de setembro de 1997), Carteira Nacional de Habilitação, Certificado de Dispensa de Incorporação, Certificado de Reservista, Identidade Funcional em Consonância e Passaporte. Para estrangeiros e refugiados: identidade emitida pelo Ministério da Justiça.
	- 9.3 O candidato deverá consultar o parecer da solicitação, a partir **do dia informado no Anexo IV deste Edital**, em seu *e-mail* cadastrado no **Portal do Candidato**.
	- 9.4 O IFRN se reserva o direito de exigir, a qualquer tempo, documentos que atestem a condição que motiva a solicitação de atendimento pelo nome social declarado.

# **DA APLICAÇÃO DOTHE**

- 10 A seleção para este processo seletivo será realizada em **UMA** única etapa de caráter eliminatório e classificatório por meio da aplicação de **Teste de Habilidade Específica (THE)**, com base na análise do vídeo encaminhado pelo candidato.
- 11 O THE consistirá em:
	- 11.1 Uma **ENTREVISTA EM VÍDEO e EXECUÇÃO DE MÚSICA/PEÇA DE LIVRE ESCOLHA** de acordo com as condições e os procedimentos previstos no Anexo II desteEdital.
	- 11.2 O candidato deverá submeter o vídeo no seu canal do Youtube [\(www.youtube.com\)](http://www.youtube.com/) conforme **Anexo III**  deste Edital.
	- 11.3 O vídeo deverá ter duração máxima de até 5 (cinco) minutos.
	- 11.4 O vídeo deverá ser submetido pela internet através do Youtube, cujo link deve ser informado no **Portal do Candidato**, no Sistema Gestor de Concursos (SGC) do IFRN [\(http://processoseletivo.ifrn.edu.br\)](http://processoseletivo.ifrn.edu.br/), de acordo com os passos descritos no item 7 deste Edital, no período informado no **Anexo IV** deste Edital.
	- 11.5 O vídeo submetido pela internet deverá esta (**NÃO LISTADO**) e ser mantido no sítio em que foi disponibilizado enquanto durar o processo seletivo.
	- 11.6 O candidato é o único responsável pela validade do link do vídeo indicado no ato da inscrição.
	- No caso em que o vídeo não puder ser acessado, os examinadores salvarão a página do sítio em questão, como comprovação que o link estava errado ou inacessível.
	- 11.8 A banca será formada por 02 (dois) examinadores e cada um registrará as notas em fichas individuas deavaliação, nas quais constarão os critérios de avaliação e a pontuação de cada candidato.
	- 11.9 A nota atribuída a cada membro da banca será o somatório dos pontos atribuídos para cada critério de avaliação.
	- 11.10 A nota atribuída ao candidato será a média aritmética das notas atribuídas por cada membro da banca.
	- 11.11 A avaliação dos vídeos será de caráter eliminatório e classificatório, sendo atribuídas notas de 0 (zero) a 100(cem) pontos
	- 11.12 A visualização do vídeo deve permitir identificar o candidato sem dificuldades por parte dos membros dabanca.
	- 11.13 O vídeo submetido deverá ser resultado de uma gravação contínua, sem utilização de quaisquer recursos deedição.
	- 11.14 É de inteira responsabilidade do candidato o acesso ao equipamento de gravação, ao computador e a internet, com o qual realizará a gravação e envio do vídeo a ser submetido no processo de inscrição.
	- 11.15 Será considerado CLASSIFICADO no processo seletivo o candidato que obtiver Nota dIferente de zero (0)pontos.
- 12 Será ELIMINADO do processo seletivo o candidato que
- 12.1 Não seguir as orientações indicadas no **Anexo III** deste Edital;
- 12.2 Excluir ou tornar inacessível o vídeo do sítio em que foi disponibilizado, enquanto durar o processo seletivo;
- 12.3 Informar link errado do vídeo no **Portal do Candidato**;
- 12.4 Apresentar vídeo com procedimento de edição;
- 12.5 Obtiver nota 0 (zero) na **Entrevista**.

#### **DA SELEÇÃO E CLASSIFICAÇÃO**

- 13 O preenchimento das vagas dar-se-á através de processo classificatório e eliminatório e será realizado por meio de Teste de habilidade Específica na forma de **ENTREVISTA EM VÍDEO**.
- 14 A **Entrevista** será avaliada de 0 a 100 pontos de acordo com os critérios estabelecidos no formulário apresentado no **Anexo II** deste edital.
- 15 **NÃO** caberá recurso a **Entrevista**.
- 16 O **Resultado Final** do Processo Seletivo será divulgado no sítio do IFRN, [https://portal.ifrn.edu.br/,](https://portal.ifrn.edu.br/) e no **Portal do Candidato** no Sistema Gestor de Concursos (SGC) do IFRN, [http://processoseletivo.ifrn.edu.br](http://processoseletivo.ifrn.edu.br/) no período informado no **Anexo IV** deste Edital**.**
- 17 O preenchimento das vagas do Processo Seletivo consolidar-se-á no início do período letivo definido no calendárioacadêmico do *campus* para o qual as vagas se destinarem.
- 18 Os resultados do Processo Seletivo terão validade apenas para o semestre em referência.

## **DO RESULTADO FINAL**

- 19 O preenchimento das vagas dar-se-á através de processo eliminatório e classificatório, obedecendo à ordem decrescente dos argumentos finais dos candidatos, até o limite de vagas fixado neste edital.
- 20 Será eliminado do processo seletivo o candidato que obtiver pontuação zero (0) **na Entrevista**.
- 21 O candidato terá o seu rendimento de **Argumento Final** apurado de 0 a 100 pontos de acordo com a soma dos critériosdescritos na **Entrevista**, conforme **Anexo II** deste Edital.
- 22 Ocorrendo o empate de argumentos finais para classificação entre os candidatos do processo seletivo, será adotadocomo critérios de desempate a seguinte ordem prioritariamente:
	- 22.1 Ser idoso, na forma do artigo 27, parágrafo único, da Lei nº. 10.741/03; 22.2 Maior idade.
- 23 O **Resultado Final** do Processo Seletivo será divulgado no sítio do IFRN, [https://portal.ifrn.edu.br/, e](https://portal.ifrn.edu.br/) no **Portal do Candidato** no Sistema Gestor de Concursos (SGC) do IFRN, [http://processoseletivo.ifrn.edu.br](http://processoseletivo.ifrn.edu.br/) no período informado no**Anexo IV** deste Edital**.**

#### **DAS PRÉ-MATRÍCULAS e MATRÍCULAS ONLINE**

- 24 O candidato classificado deverá acessar o endereco eletrônico <https://sso.acesso.gov.br/login> e efetuar seu cadastro.
- 25 Os candidatos classificados na Lista de Aprovados, dentro do número de vagas disponíveis por *campus*/curso/turno, deverão **realizar a matrícula de forma ONLINE** através do endereço eletrônico [https://www.gov.br/pt-br/servicos/matricular-se](https://www.gov.br/pt-br/servicos/matricular-se-em-curso-de-educacao-profissional-tecnica-educacao-de-jovens-e-adultos-integrado-e-subsequente-ifrn)em-curso-de-educacao-profissional-tecnica-educacao-de-jovens-e-adultos-integrado-e-subsequente-ifm, no período informado no **Anexo IV** deste Edital.
	- 25.1 A pré-matrícula poderá ser realizada pelo próprio candidato, quando maior de 18 anos; por responsável legal, para candidatos menores de 18 anos; ou por representante legal desde que munido de procuração simples.
	- 25.2 O candidato que não proceder a sua pré-matrícula no período informado no **Anexo IV** deste Edital será eliminado do processo seletivo, perdendo, portanto, direito à vaga.
- 26 Após o cadastro, no ato da pré-matrícula **os candidatos aprovados** deverão anexar a seguinte documentação:
	- a) Uma foto 3x4 (recente);
	- b) Carteira de identidade;
	- c) Cadastro de Pessoa Física (CPF);
	- d) Certidão de Casamento ou Nascimento;
	- e) Título de Eleitor, no caso dos maiores de 18 anos;
	- f) Certificado de Alistamento Militar, de Dispensa de Incorporação ou de Reservista, no caso dos maiores de 18 anos do sexo masculino, dispensado para:
		- os maiores de 45 anos no ato do cadastramento; ou
		- os candidatos estrangeiros.
	- g) Certificado de conclusão do Ensino Médio e histórico escolar;
	- h) Parecer de equivalência de estudos da Secretaria Estadual de Educação, para os aprovados que realizaram estudos equivalentes ao Ensino Médio, no todo ou em parte, no exterior;
	- 26.1 **Candidato menor de idade, além da documentação listada no item 26 deverá, OBRIGATORIAMENTE, anexar o Termo de Responsabilidade de Matrícula disponível no Anexo V deste Edital e o documento de identificação do responsável.**
	- 26.2 Como documento complementar, todos os candidatos aprovados deverão anexar Carteira de Vacinação atualizada.
	- 26.3 A documentação deverá estar em formato .docx, doc, pdf, jpg, jpeg ou png, com o máximo de 5Mb por arquivo.
	- 26.4 Se apresentar documentos em língua estrangeira, estes deverão estar visados pela autoridade consular brasileira no país de origem e acompanhados da respectiva tradução oficial.
- 27 Nenhuma pré-matrícula online será homologada imediatamente após o envio da documentação. As pré-matrículas feitas de modo online passarão por uma avaliação.
	- 27.1 No caso de a documentação estar completa e perfeitamente legível, a homologação da matrícula será dada e ocandidato receberá uma notificação pelo e-mail cadastrado.
	- 27.2 Em caso de haver algum erro ou ilegibilidade da documentação apresentada, poderá ser solicitado ao candidato os devidos ajustes, o qual será notificado pelo próprio sistema de matrículas.
	- 27.3 **No último dia, as matrículas online só poderão ser realizadas até as 17horas.**
	- 27.4 O candidato a quem for solicitado ajuste na documentação deverá corrigi-la e enviá-la até o último dia de matrícula conforme o estabelecido no **Anexo IV**, obedecendo o horário de funcionamento do campus conforme **Anexo VI**

deste Edital.

- 27.5 O candidato que tiver dificuldades de operação ou problemas técnicos para realizar sua matrícula online poderá solicitar orientações pelo e-mail da secreataria acadêmica responsável pelo seu curso, conforme endereço disponibilizados no **Anexo VI** deste Edital.
	- 27.5.1 A solicitação de orientações deve ser realizada, no mínimo, dois dias antes da data final de encerramento das matrículas.
- 28 A prestação de informação falsa pelo estudante, apurada posteriormente à matrícula, em procedimento que lhe assegure o contraditório e a ampla defesa, ensejará o cancelamento de sua matrícula nesta Instituição Federal de Ensino, sem prejuízo das sanções penais cabíveis.
- 29 O candidato aprovado que, por qualquer motivo, deixar de efetuar sua pré-matrícula no prazo previsto, será considerado desistente, perdendo o direito à vaga no certame.

# **DAS VAGAS REMANESCENTES**

- 30 Os candidatos classificados na Lista de Aprovados que não realizarem a pré-matrícula no período estipulado no Anexo IV deste Edital ou não apresentarem toda a documentação exigida e de uma só vez no período estabelecido serão considerados desistentes e perderão o direito à matrícula, gerando vagas remanescentes.
- 31 As vagas remanescentes acarretarão tantas convocações quantas necessárias e serão preenchidas pelos candidatos que estiverem nas condições **Habilitado em Lista de Espera,** observando-se a ordem decrescente do Argumento de Classificação, a respectiva condição acadêmica e os seguintes procedimentos e normas:
	- 31.1 As chamadas para o preenchimento das vagas remanescentes, quando houver, serão efetuadas a partir da data informada no **Anexo IV** deste Edital através de publicação de lista de convocados pelo Diretor Geral do campus, na página do próprio campus [\(https://portal.ifrn.edu.br/campus/jucurutu\)](https://portal.ifrn.edu.br/campus/jucurutu).
	- 31.2 Além da publicação das chamadas para preenchimento das vagas remanescentes no sítio do campus do IFRN os candidatos poderão, a critério da Diretoria Acadêmica do campus, ser convocados por meio de telefonema ou e-mail, de acordo com os dados informados no momento da inscrição, e terão 2 (dois) dias úteis, após esta publicação, para efetuar sua matrícula.

# **DAS DISPOSIÇÕES FINAIS**

- 32 A inscrição do candidato implicará a aceitação total e incondicional das normas e instruções constantes neste Edital, bem como da Organização Didática e demais normas didático-pedagógicas do IFRN.
	- 32.1 O candidato classificado e matriculado em curso presencial que não comparecer às aulas até o 10º (décimo) dia letivo sem justificativa, será considerado desistente e substituído pelo seguinte da lista, nas condições especificadas no item 30 deste Edital.
	- 32.2 De acordo com a Resolução nº [30/2016-CONSUP/IFRN,](https://portal.ifrn.edu.br/conselhos/consup/resolucoes/2016/resolucao-no-30-2016/view) não é permitida a existência, para um mesmo aluno, de mais de uma matrícula ativa (inclusive matrícula trancada) em cursos técnicos de nível médio no âmbito do IFRN, em qualquer *campus*.
- 33 **É de inteira responsabilidade do candidato acompanhar a publicação dos resultados das etapas do Processo Seletivo e das convocações para o preenchimento de vagas remanescentes**.
- 34 A inexatidão ou irregularidade de informações, ainda que constatadas posteriormente, eliminará o candidato do Processo Seletivo, declarando-se nulos todos os atos decorrentes de sua inscrição.
- 35 Não haverá, sob hipótese alguma, segunda chamada para o Teste de Habilidade Específica THE.
- 36 Serão incorporados ao presente Edital, para todos os efeitos, quaisquer editais complementares que vierem a ser publicados pelo IFRN com vistas ao Processo Seletivo objeto deste Edital.
- 37 Informações e demais esclarecimentos referentes ao presente processo seletivo poderão ser esclarecidos **através do** email **[processoseletivo@ifrn.edu.br .](mailto:processoseletivo@ifrn.edu.br)**
- 38 Os casos omissos e as situações não previstas no presente Edital serão analisados pela Coordenação de Acesso Discente do IFRN e pela Pró-Reitoria de Ensino do IFRN.
- 39 Este Edital entra em vigor,a partir dadata de sua publicação, sendo válido apenas para esteProcesso Seletivo, revogadas as disposições em contrário.

Natal/RN, 02 de agosto de 2022.

**DANTE HENRIQUE MOURA** Pró-Reitor de Ensino

#### **Anexo ao Edital Nº 34/2022-PROEN/IFRN**

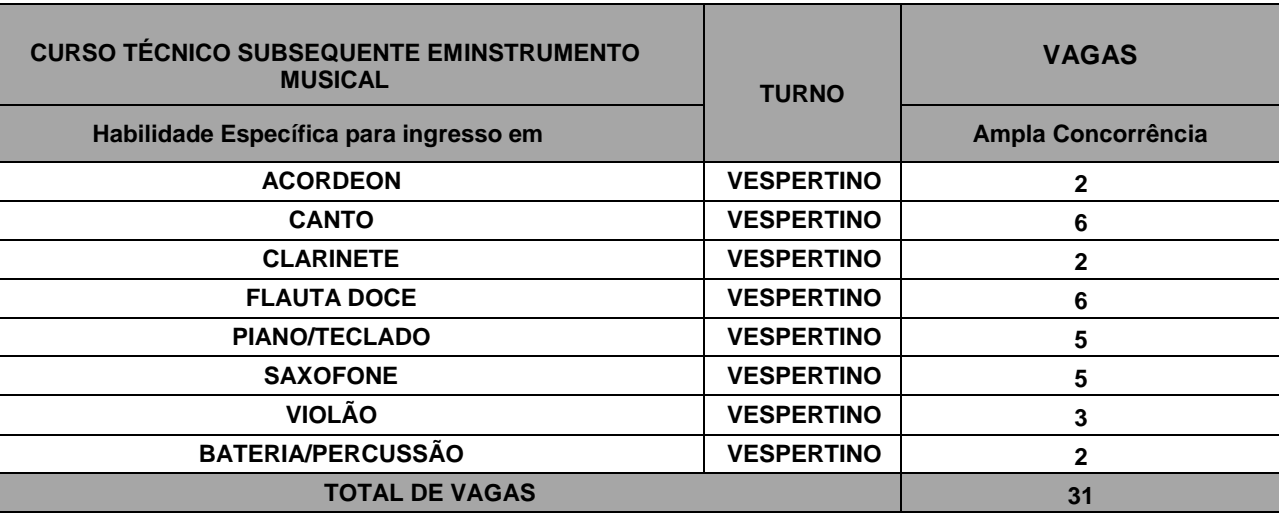

# **ANEXO I – QUADRO DE VAGAS POR CAMPUS/TURNO/CURSO**

**Observação:** A habilidade específica para ingresso é condicionada à seleção e a cursar disciplinas específicas durante o curso. Porém, conforme previsto no Projeto Pedagógico do Curso, após a integralização dos componentes curriculares do curso técnico de nível médio em Instrumento Musical, na forma subsequente, e da realização da correspondente prática profissional, será conferido ao egresso o Diploma de **Técnico em Instrumento Musical**.

#### **Anexo ao Edital Nº 34/2022-PROEN/IFRN**

#### **ANEXO II – ENTREVISTA**

O Teste de Habilidade Específica consistirá na **Entrevista em vídeo do candidato** e disponibilizada em canal do Youtube com base no formulario abaixo.

### **FORMULÁRIO DE ENTREVISTA**

No vídeo gravado pelo candidato, ele deverá responder a cada uma das questões a seguir da forma mais completa possível e dentro dos critérios estabelecidos no item 11 deste Edital.

1. Nome Completo?

.

- 2. Estuda ou já estudou música?
- 3. Fale o que te motivou a se inscrever nesta seleção.
- 4. Qual o instrumento musical pretendido?
- 5. Participa ou já participou de algum Grupo/Banda musical?
- 6. De que maneira o curso técnico em Instrumento Musical poderá contribuir para sua vida?
- 7. Dispõe de tempo para se dedicar ao curso e o estudo do Instrumento?

# **EXECUÇÃO DE MÚSICA/PEÇA DE LIVRE ESCOLHA**

Ao final da entrevista, o candidato deverá executar uma música/peça de livre escolha no instrumento pretendido conforme orientações abaixo:

1. Informar o nome da música e compositores/interpretes.

2. A música/peça poderá ser instrumental e/ou cantada.

3. Os candidatos de CANTO poderão executar a música/peça a Capella ou acompanhado de instrumento harmônico (violão ou piano/teclado).

#### **CRITÉRIOS DE AVALIAÇÃO DA ENTREVISTA**

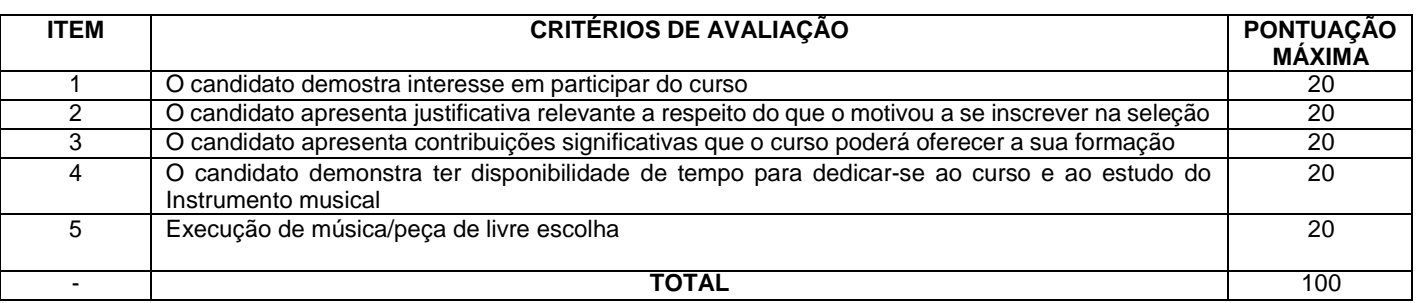

# **Anexo ao Edital Nº 34/2022-PROEN/IFRN**

## **ANEXO III – PASSO A PASSO PARA SUBMISSÃO DO VÍDEO PELO YOUTUBE**

- **1.** Acesse sua conta no sítio **[www.youtube.com](http://www.youtube.com/)**
- **2.** No botão ao lado da logomarca do sítio, clique para visualizar o menu lateral, caso este não esteja visível.
- **3.** No meu lateral, clique na opção "Meu canal"
- **4.** Abaixo da barra de busca, clique na opção "Gerenciador de Vídeos"
- **5.** No canto direito superior da página, clique no botão "Carregar"
- **6.** No centro da página, clique na opção "Selecione arquivo para enviar"
- **7.** Escolha o arquivo a ser carregado e clique em "Abrir"
- **8.** Aguarde o vídeo ser carregado e processado
- **9.** Na área "Informações básicas", preencha o primeiro campo com o título do vídeo
- **10.** No campo "Descrição", liste o repertório de acordo com as orientações constantes no edital
- **11.** À esquerda do campo de título, certifique de o vídeo está com a opção "**NÃO LISTADA**"
- **12.** Clique no botão concluído
- **13.** Copie o link que aparece na frase "Seu vídeo está pronto em..." e cole-o ou digite-o no campo previsto no formulário de inscrição para o processo seletivo, de acordo com as orientações deste edital.
- **14.** Salve o comprovante de inscrição para eventuais futuras verificações.

# **Anexo ao Edital Nº 34/2022-PROEN/IFRN ANEXO IV – CRONOGRAMA DO PROCESSO SELETIVO**

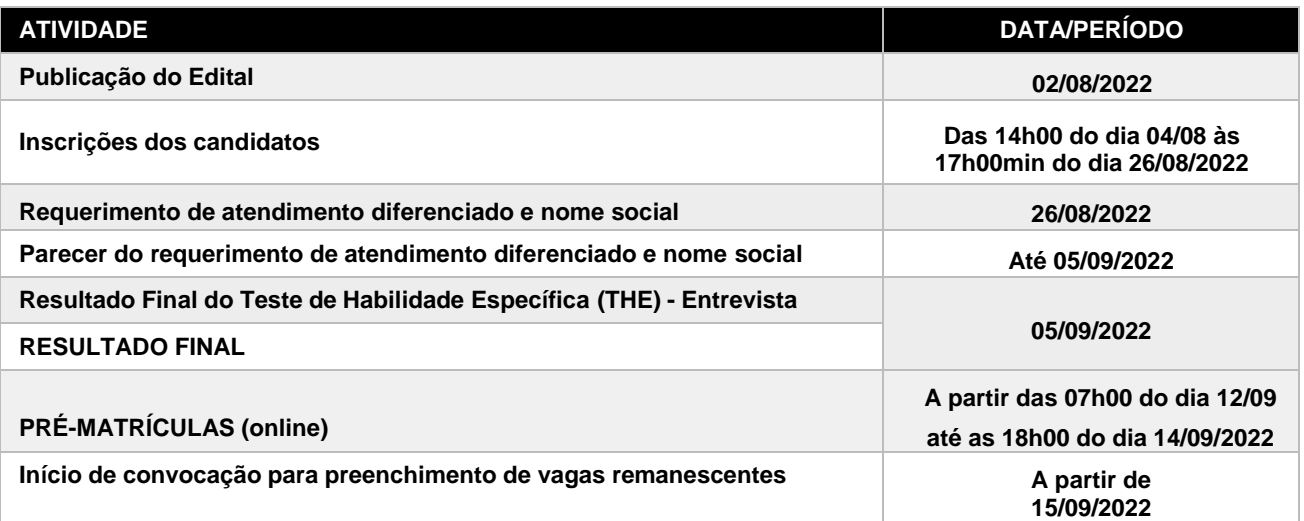

# **Anexo ao Edital Nº 34/2022-PROEN/IFRN ANEXO V – TERMO DE RESPONSABILIDADE DE MATRÍCULA**

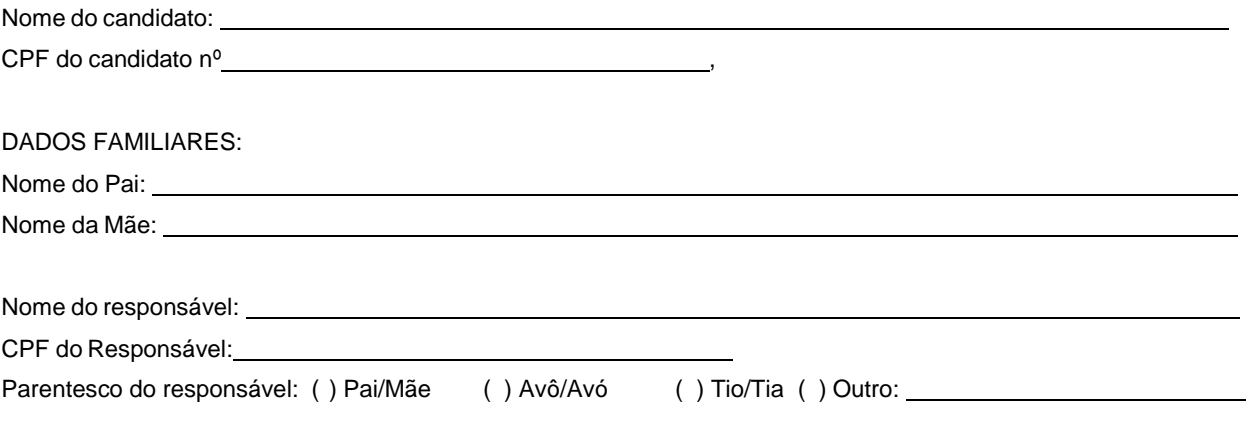

# **DECLARAÇÃO DE CIÊNCIA**

Declaro que estou ciente, na qualidade de responsável, das normas previstas na Organização Didática\* do IFRN e que o aluno:

- Poderá ser matriculado em qualquer um dos turnos, de acordo com conveniência da Instituição;
- Poderá, inclusive, frequentar as aulas em mais de um turno, se assim a Instituição determinar, com predominância, todavia, no turno em que estiver matriculado;
- Terá de renovar a matrícula, periodicamente, durante o período de renovação de matrícula, previsto no Calendário Acadêmico;
- Caso deixe de frequentar as aulas ou de acessar ao ambiente virtual (para os cursos EaD), nos 10 (dez) primeiros dias úteis após início das aulas conforme calendário institucional, sem que seja apresentada uma justificativa, o aluno será desligado do IFRN, sendo a vaga preenchida por outro candidato, de acordo com a ordem classificatória do Processo Seletivo;
- Não é permitida a existência, para um mesmo aluno, de mais de uma matrícula ativa (inclusive matrícula trancada) em cursos regulares no âmbito do IFRN, em qualquer campus e modalidade, excetuando-se os cursos de formação inicial e continuada de trabalhadores (cursos básicos).

Diante do exposto, assumo o compromisso de seguir as normas institucionais, e peço deferimento.

(local) (data)

, / / .

Assinatura do responsável (no caso de menor de idade)

\* Documento que agrega o conjunto de normas e orientações, segundo as quais, o Instituto desenvolverá suas atividades pedagógicas e administrativas.

# **Anexo ao Edital Nº 34/2022-PROEN/IFRN ANEXO VI – ENDEREÇOS E HORÁRIOS DE ATENDIMENTO DOS** *CAMPi*

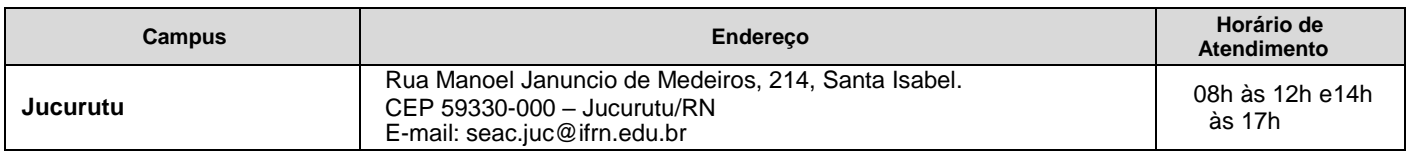